# **MANAGEMENT INFORMATION SYSTEM**

# **Implementasi** *Campus Internet Prepaid* **berbasis Aplikasi** *Open-Source* **(studi kasus internet untuk mahasiswa di Politeknik Elektronika Negeri Surabaya)**

Sritrusta Sukaridhoto<sup>1</sup>, Anang Tjahyono<sup>1</sup>, Iqbal Firmansyah<sup>2</sup> <sup>1</sup>Electrical Engineering Polytechnic Institute of Surabaya (EEPIS), Institut Teknologi Sepuluh Nopember (ITS), Surabaya, Indonesia <sup>2</sup>PT. Citra Sari Makmur, Desa Pasirkonci Kecamatan Lemah Abang Cikarang, Bekasi Phone : (62-21) 8936266, 8936686-87 Fax : (62-21) 8934282 E-mail: dhoto@eepis-its.edu

## **Contact Person:**

Sritrusta Sukaridhoto Email: dhoto@eepis-its.edu Electrical Engineering Polytechnic Institute of Surabaya (EEPIS), Institut Teknologi Sepuluh Nopember (ITS), Kampus ITS Sukolilo Surabaya, Indonesia Telp (031) 5947280, Fax (031) 5946114

## **Implementasi** *Campus Internet Prepaid* **berbasis Aplikasi** *Open-Source* **(studi kasus internet untuk mahasiswa di Politeknik Elektronika Negeri Surabaya)**

Sritrusta Sukaridhoto<sup>1</sup>, Anang Tjahyono<sup>1</sup>, Iqbal Firmansyah<sup>2</sup>

<sup>1</sup>Electrical Engineering Polytechnic Institute of Surabaya (EEPIS), Institut Teknologi Sepuluh Nopember (ITS), Surabaya,

Indonesia<br><sup>2</sup>PT. Citra Sari Makmur, Desa Pasirkonci Kecamatan Lemah Abang Cikarang, Bekasi

Phone : (62-21) 8936266, 8936686-87 Fax : (62-21) 8934282

E-mail: dhoto@eepis-its.edu

## **Abstrak**

*Campus Internet Prepaid merupakan suatu sistem akses internet dengan menggunakan metode prabayar. Dimana sebelum dapat melakukan akses internet seorang pengguna diharuskan memiliki account berupa username dan password serta sejumlah saldo pulsa. Seorang pengguna yang tidak memiliki account tidak bisa melakukan akses terhadap internet.*

*Pada paper ini, telah berhasil dibuat aplikasi sistem autentikasi jaringan ke internet, sistem monitoring user dan sistem billing internet prabayar berbasis teknologi open-source. Dengan sistem autentikasi yang ada memungkinkan pemakai membawa komputer sendiri, masuk ke jaringan yang ada dan langsung bisa akses internet, tanpa perlu melakukan instalasi software apapun. Sistem ini bisa juga digunakan untuk aplikasi hotspot pada jaringan nir-kabel (wireless-LAN).*

*Kata kunci: Internet Kampus, Internet Prepaid, Hotspot.*

## **1. Pendahuluan**

Teknologi Internet semakin marak digunakan, tetapi masih sedikit teknik autentikasi dan penggunaan billing yang menggunakan sistem prabayar (*prepaid*). Aplikasi billing internet<sup>[1]</sup> di warnet maupun kafe internet masih banyak yang mengharuskan menjalankan aplikasi tambahan di komputer pengguna. Dengan diperlukannya aplikasi tambahan tersebut tidak dimungkinkan aplikasi billing tersebut digunakan untuk jaringan nir-kabel (wireless-LAN)[2].

Untuk mengatasi permasalahan tersebut diperlukan suatu aplikasi billing internet prepaid, dimana tidak diperlu melakukan instalasi aplikasi tambahan di pengguna. Sehingga solusi yang diambil adalah penggunaan PC-router yang dilengkapi dengan aplikasi firewall/proxy dengan sistem pengaturan berbasis web.

PC-router yang digunakan berbasis open-source dimana aplikasi firewall/proxy sudah terdapat didalamnya. Dengan menggunakan aplikasi web dan database bisa dibuat suatu aplikasi billing internet prepaid.

Pada paper ini dijelaskan pada bab 2 tentang dasar teori dari aplikasi billing Internet prepaid, aplikasi open-source yang digunakan, pada bab 3 dijelaskan tentang aplikasi dan topologi yang digunakan pada eksperimen, bab 4 dijelaskan tentang hasil eksperimen yang telah dilakukan, dan bab 5 adalah kesimpulan.

#### **2. Dasar Teori Sistem**

## **2.1 Sistem Warnet Prabayar**

Warnet prabayar dibagi menjadi 3 sistem utama yaitu: sistem administrasi, sistem billing dan sistem autentikasi. Sistem administrasi berfungsi untuk melayani administrasi warnet dan database user, sistem billing berfungsi untuk menghitung besarnya tagihan pelanggan, sedangkan sistem otentikasi berfungsi untuk menentukan hak akses pelanggan. Ilustrasi sistem warnet prabayar dapat dilihat pada **gambar 1**.

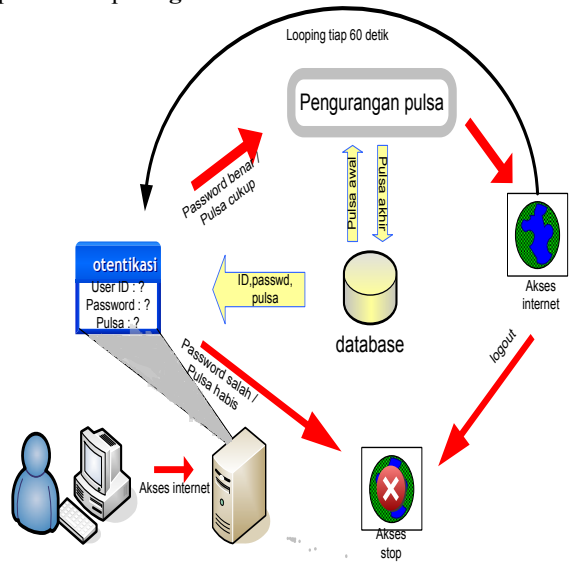

**Gambar 1. Sistem Warnet Prabayar**

Pada gambar 1 terlihat bahwa antara komputer klien dengan internet terhubung melalui PC-Router. Oleh karena itu, untuk dapat melakukan akses internet, klien harus melewati PC-Router terlebih dahulu. Selain sebagai penghubung, PC-Router juga bisa berfungsi sebagai pembatas akses pelanggan. Pada sistem ini, sebelum melakukan akses internet, klien diharuskan untuk login terlebih dahulu dengan memasukkan user ID dan password. Bagi klien yang belum memiliki user ID dan password

harus mendaftar terlebih dahulu ke operator. Server akan melakukan validasi untuk mengecek kesesuaian antara user ID dan password, bila sesuai maka server akan melakukan 2 hal, yaitu memulai perhitungan billing klien dan membuka akses internet bagi pelanggan. Untuk mekanisme teknis sistem billing dan pemberian akses internet akan diterangkan pada pembahasan selanjutnya. Selama klien akses internet, server akan melakukan pengurangan pulsa pelanggan sesuai tarif yang ditetapkan oleh operator dan pengecekan pulsa yang dimiliki pelanggan setiap satu menit sampai klien logout atau pulsa klien habis. Bila hal itu terjadi, komputer server akan otomatis melakukan pencabutan hak akses pelanggan. Klien tidak diperkenankan untuk login dari 2 komputer yang berbeda dengan menggunakan user ID yang sama dalam satu waktu.

#### **2.2 Perancangan Teknis Sistem**

Sistem administrasi dibuat dengan menggunakan bahasa pemrograman PHP[3] dan database MySQL[4]. Fungsi utama dalam sistem ini berkisar pada proses *query*  data, yaitu memasukkan sejumlah data ke database atau menampilkan dan membandingkan data dari database. Data yang tersimpan dalam database akan digunakan sebagai acuan oleh sistem otentikasi dan sistem billing.

Untuk sistem otentikasi digunakan squid proxy server sebagai gerbang yang menentukan suatu komputer bisa akses internet atau tidak. Pada squid**Error! Reference source not found.** terdapat konfigurasi access list (acl) yang berfungsi untuk mendefinisikan alamat-alamat ip yang berhak melakukan akses internet.

Ketika klien akan akses internet, klien harus menuju ke halaman login terlebih dahulu untuk memasukkan *user ID* dan *password.* Halaman login ini menggunakan sistem web dan dibuat dari PHP. Pemilihan sistem web dimaksudkan agar tidak perlu melakukan installasi software khusus di komputer klien. Apabila user ID dan password yang dimasukkan oleh klien sesuai, selanjutnya sistem akan mengecek nilai pulsa yang dimiliki oleh klien. Jika pulsa yang dimiliki lebih dari 0, maka user bisa akses internet.

Proses akses internet pada **gambar 2** bisa dijelaskan sebagai berikut. Pada sistem warnet prabayar didalam komputer server terdapat 2 program socket<sup>[6]</sup> yaitu program client dan program server. Program client bertugas mengirimkan beberapa bit data ke server. Ketika server menerima paket data, maka server akan menjalankan program fireup yang berfungsi untuk menambahkan alamat ip yang digunakan oleh klien ke dalam access list dari squid, sehingga klien bisa akses internet. Pada saat yang sama, program server juga akan mengaktifkan program pengurang pulsa yang berfungsi untuk mengurangi pulsa pelanggan sesuai dengan tarif yang ditetapkan. Mekanisme ini akan terus berulang setiap

60 detik. Ketika pulsa klien habis atau klien logout, program clien akan berhenti mengirim paket data ke program server. Program server akan menunggu selama 2 menit, apabila dalam 2 menit tidak terdapat paket data dari program client maka program server akan menjalankan program untuk menghapus alamat ip yang digunakan klien dari access list squid. Sehingga komputer tersebut tidak dapat digunakan lagi untuk access internet. Disamping itu, pengurangan pulsa pelanggan juga berhenti.

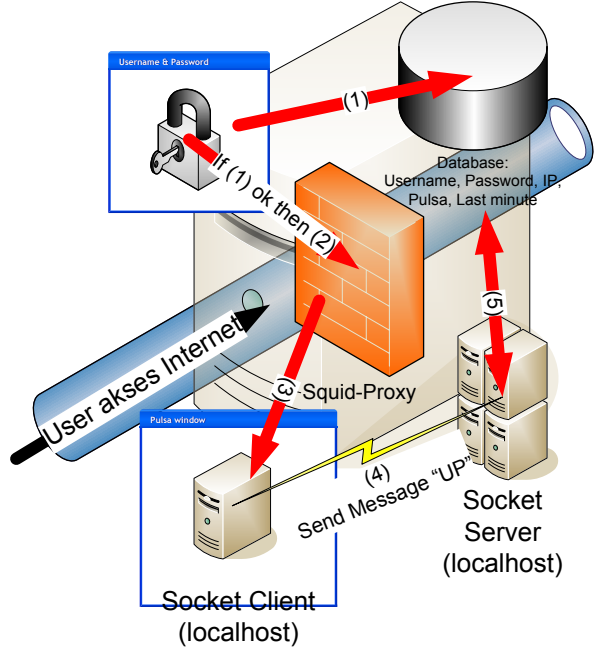

**Gambar 2. Skema Sistem Akses Internet pada PC-Router**

Penggunaan program socket ini, yaitu program client dan server dimaksudkan untuk menghindari kecurangan yang mungkin dilakukan oleh pelanggan. Yaitu apabila klien berupaya untuk mematikan jendela login dan jendela billing. Apabila digunakan php murni, maka ketika jendela billing di tutup, maka server akan berhenti menghitung pulsa pelanggan dan proses didalam server juga akan berhenti seketika sebelum sempat menutup akses internet komputer yang dipakai oleh klien. Sehingga klien akan bisa akses internet tanpa terkena pengurangan pulsa.

### **2.3 Konfigurasi Jaringan Komputer**

Sistem warnet prabayar dibuat dengan menggunakan jaringan komputer topologi klien server. Desain konfigurasi jaringan komputer dapat dilihat pada **gambar 3.**

Komputer server berfungsi sebagai router, menghubungkan jaringan klien yang secara DHCP memiliki IP network 10.10.10.0/24 dengan network 10.252.108.0/24. Pada komputer server dipasang 2 buah etherner card. Masing-masing ethernet card tergabung dalam jaringan berbeda. Kedua ethernet card dikenal dengan eth0 dan eth1. Eth0 memiliki IP 202.154.13.9 dan tergabung dengan jaringan 202.154.13.0/28 yang terhubung internet secara bebas. Sedangkan eth1 memiliki IP 10.10.10.1 dan tergabung dengan jaringan komputer klien. IP eth1 berperan sebagai gateway bagi jaringan klien. Jadi IP tersebut berfungsi sebagai pintu yang menghubungkan jaringan klien dengan jaringan diatasnya dan juga internet.

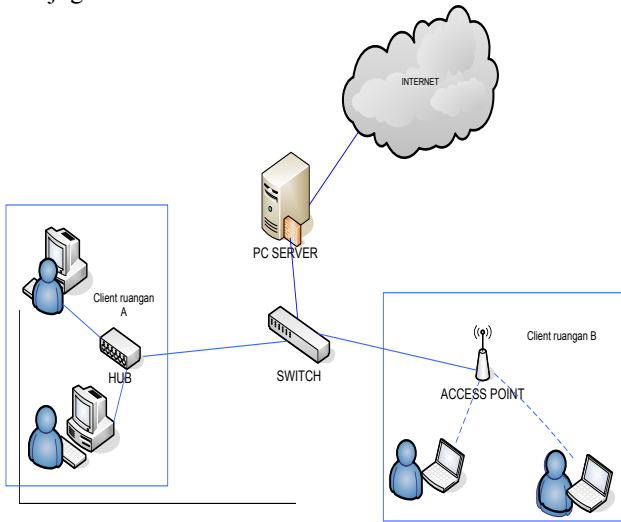

**Gambar 3. Konfigurasi Jaringan Komputer**

### **2.4 Aplikasi Open-Source yang terkait**

Aplikasi webserver yang digunakan adalah Apache2 dimana pada sistem operasi yang digunakan pada PC-Router adalah Debian GNU/Linux[7] merupakan salah satu sistem operasi yang berbasis open-source.

Untuk bahasa pemrograman digunakan PHP dan MySQL sebagai database servernya. Untuk menyambungkan antara aplikasi web dan sistem digunakan bahasa script BASH[8].

Aplikasi firewall/proxy yang digunakan adalah Squid. Dimana squid dapat dengan mudah dikonfigurasi hanya melalui file konfigurasi.

Aplikasi Client-Server Socket dibangun dengan menggunakan bahasa pemrograman GCC.

## **3. Pembuatan Aplikasi Billing Internet Prepaid 3.1 Sistem Administrasi**

Sistem administrasi digunakan oleh operator maupun user untuk melakukan administrasi data user. Penggunaan sistem adminstrasi terbatas pada user tertentu sesuai dengan hak aksesnya. Fungsi dari sistem adminstrasi untuk administrator antara lain :

- 1. Menambah atau menghapus user atau klien.
- 2. Mengeset password user atau klien.
- 3. Melihat profil user
- 4. Mengeset harga pulsa tiap satuan waktu.
- 5. Membuat voucher pulsa sesuai nilai yang diminta user.
- 6. Melihat saldo voucher..
- 7. Melihat traffic komputer dan situs favorit pengunjung

Fungsi dari sistem adminstrasi untuk klien antara lain.

- 1. Isi pulsa
- 2. Cek pulsa
- 3. Mengubah password
- 4. Mengubah profil user

Sebelum mengakses sistem administrasi, klien ataupun operator harus melewati proses otentikasi dengan cara melakukan login sebagai terlebih dahulu untuk menentukan hak aksesnya.

Bagan alir sistem administrasi diilustrasikan pada gambar 4.

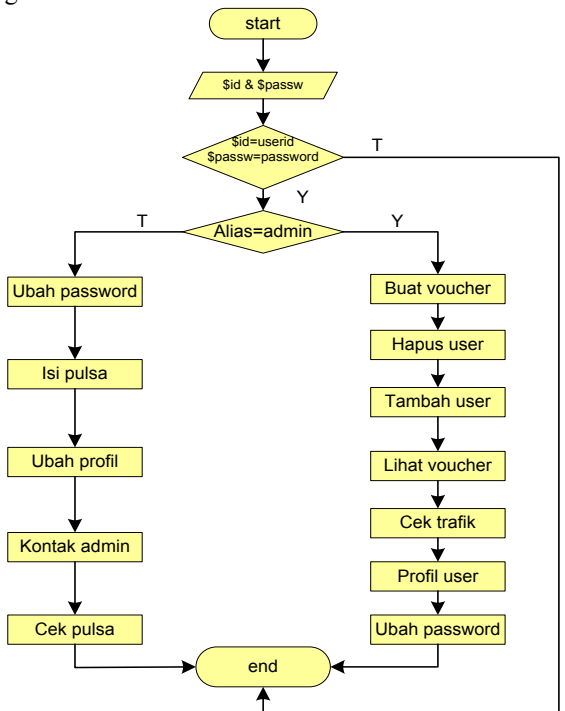

**Gambar 4. Diagram Alir Sistem Administrasi**

#### **3.2 Sistem Autentikasi**

Sistem otentikasi klien berfungsi untuk menentukan klien berhak atau tidak melakukan akses internet. Sebelum akses internet, klien harus mengunjungi alamat web server untuk login dengan cara memasukkan user ID dan password. Sistem akan mengecek kesesuaian antara user ID dan password, disamping itu sistem juga akan mengecek nilai pulsa yang dimiliki oleh klien.

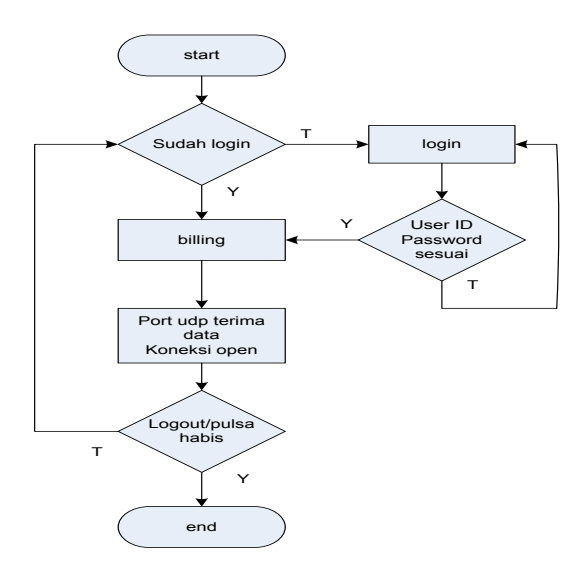

**Gambar 5. Diagram Alir Sistem Autentikasi**

Apabila semua persyaratan diatas terpenuhi, maka klien berhak melakukan akses internet, sebaliknya jika tidak terpenuhi maka sistem akan menolak pemberian hak akses internet. Pemberian akses internet dilakukan dengan cara menambahkan alamat IP dari komputer yang digunakan oleh klien ke file "access.list" yang merupakan acuan dari squid untuk menentukan komputer yang berhak akses internet dan tidak. Ketika klien akses internet program akan terus mengecek pulsa yang dimiliki klien. Apabila pulsa yang dimiliki sudah habis atau user logout secara manual maka akses internet dari komputer yang telah digunakan akan dicabut kembali.

Bagan alir sistem autentikasi dapat dilihat pada gambar 5.

#### **3.4 Sistem Billing**

Sistem billing berfungsi untuk menentukan besarnya pulsa pelanggan yang telah terpakai, perhitungannya didasarkan pada durasi waktu akses internet yang dilakukan oleh pelanggan. program billing ini akan terus berjalan ketika klien masih aktif akses internet. Pengurangan pulsa dilakukan setiap 60 detik. Besarnya pulsa yang dikurangkan tiap 60 detik bisa ditentukan oleh operator. Pengurangan pulsa akan berhenti ketika klien logout atau pulsa klien habis.

Bagan alir sistem billing dapat dilihat pada gambar 6.

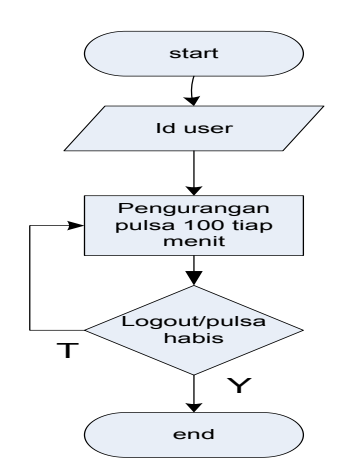

**Gambar 6. Diagram Alir Sistem Billing**

Pada sistem billing ini, untuk mengurangi pulsa sekaligus untuk memantau apakah client masih menggunakan internet digunakan aplikasi Socket Client-Server, dimana diagramnya dapat dilihat pada gambar 7.

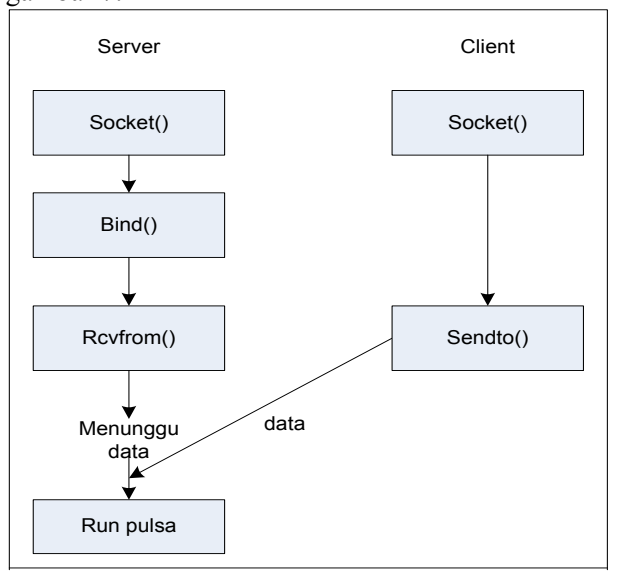

**Gambar 7. Diagram Program Socket** 

Kemudian program "pulsa" pada sistem billing, mengurangi pulsa yang terdapat pada database, diagram aplikasi "pulsa" dapat dilihat pada gambar 8.

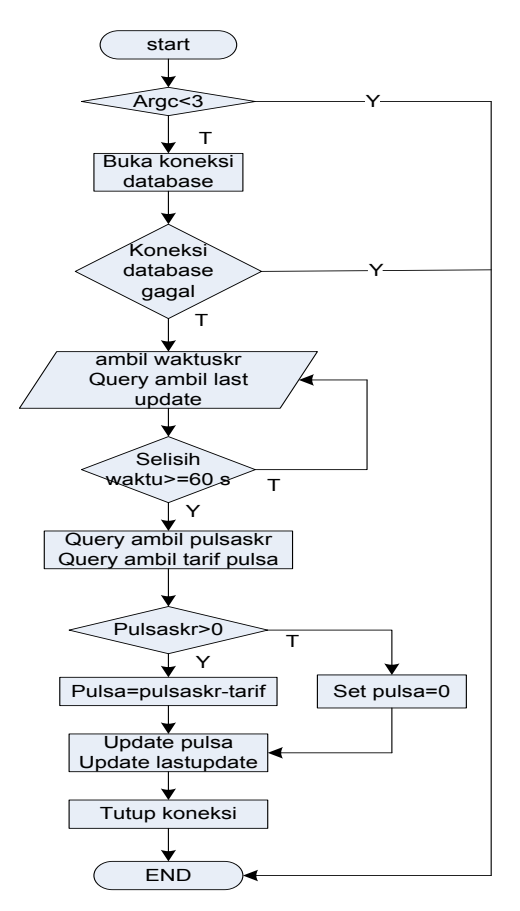

**Gambar 8. Diagram Alir Program "Pulsa"**

## **4. Hasil Percobaan**

### **4.1 Analisa Pengujian Jaringan Komputer**

Dalam kondisi normal/default komputer klien tidak dapat melakukan akses internet, hal ini dikarenakan adanya aturan yang terdapat pada squid. Pengubahan aturan ini bisa dilakukan secara otomatis ketika klien melakukan login dan memenuhi persyaratan sistem. Perubahan file /var/www/source.list selain melalui sistem secara otomatis, bisa juga dilakukan secara manual oleh administrator jaringan. Sehingga administrator jaringan bisa saja memberi hak akses istimewa pada komputer klien tertentu. Pemberian hak akses istimewa tersebut dilakukan dengan mengatur konfigurasi file source squid. Oleh karena itu, keberhasilan warnet sistem prabayar selain dipengaruhi oleh kehandalan sistem juga tergantung pada kejujuran darai adminstrator jaringan selaku pemegang kekuasaan tertinggi atas jaringan komputer.

## **4.2 Analisa Sistem Administrasi**

Sistem administrasi diperlukan untuk mengatur administrasi klien. Data yang dimasukkan oleh sistem administrasi digunakan sebagai acuan untuk menjalankan sistem yang lain. Sistem otentikasi membutuhkan data user

ID, password dan pulsa yang berasal dari masukan sistem administrasi. Sistem billing juga memerlukan masukan dari sistem administrasi yaitu berupa harga pulsa tiap satuan waktu yang bisa di set oleh operator melalui sistem administrasi. Jadi sistem administrasi merupakan acuan untuk sistem yang lain.

## **4.2 Analisa Sistem Autentikasi**

Pengujian sistem otentikasi dilakukan dengan menggunakan berbagai kemungkinan yang bisa dilakukan oleh klien ketika login. Hasil pengujian sistem otentikasi dapat dilihat pada tabel 1.

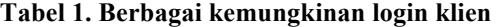

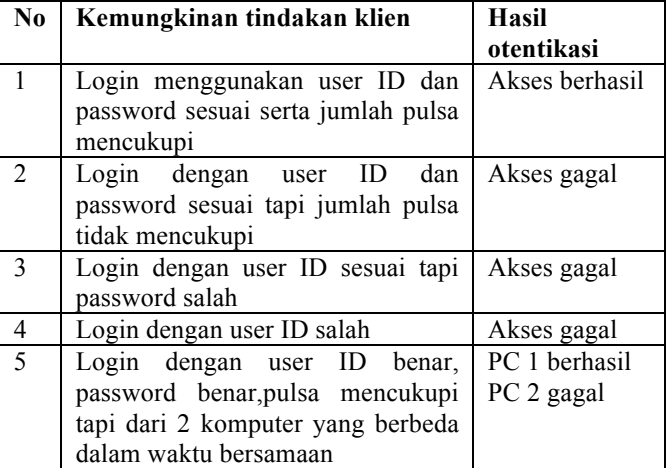

#### **4.3 Analisa Sistem Billing**

Pada Tabel 2 sistem billing terlihat bahwa nilai akhir pulsa setelah akses internet berubah sesuai dengan lama waktu akses dan juga harga atau tarif pulsa. Semakin lama akses internet maka beban pulsa yang ditanggung juga semakin besar. Dengan adanya sistem billing tersebut, tidak diperlukan lagi seorang operator untuk melayani pembayaran maupun melakukan perhitungan pulsa secara manual. Sistem billing diatas melakukan perhitungan pulsa setiap detik dan melakukan perubahan database secara otomatis setiap beberapa menit. Selain itu perubahan database juga otomatis terjadi ketika klien menghentikan akses internet. Ketika pulsa klien habis, secara otomatis sistem otentikasi akan menutup akses internet dan sistem billing akan mengirim data ke database bahwa pulsa klien telah habis. Klien dapat menambah pulsa dengan melakukan pengisian ulang pulsa. Pengisian pulsa dapat dilakukan oleh klien sendiri secara online dengan sistem voucher.

| N <sub>0</sub> | <b>User ID</b> | Harga      | Pulsa awal | <b>Durasi</b> | Pulsa akhir |
|----------------|----------------|------------|------------|---------------|-------------|
|                | klien          | pulsa      | (Rp)       | akses         | (Rp)        |
|                |                | Per menit  |            |               |             |
| 1              | Andri          | $Rp.50,-$  | 10.000     | 60<br>menit   | 7.000       |
| $\overline{2}$ | Bobi           | $Rp.50,-$  | 15.000     | 90<br>menit   | 10.500      |
| 3              | Budi           | $Rp.50,-$  | 40.000     | 30<br>menit   | 38.500      |
| 4              | Dimas          | $Rp.50,-$  | 5.000      | 60<br>menit   | 2.000       |
| 5              | Miswanto       | $Rp.50,-$  | 2.000      | 20<br>menit   | 1.000       |
| 6              | Taqin          | Rp.100,-   | 20.000     | 120menit      | 8.000       |
| 7              | Pujo           | $Rp.100,-$ | 20.000     | 60<br>menit   | 14.000      |
| 8              | Amri           | Rp.120,-   | 10.000     | 70 menit      | 1600        |
| 9              | Iqbal          | Rp.120,-   | 15.000     | 60 menit      | 7800        |
| 10             | Dion           | Rp.200,-   | 20.000     | 100menit      | $\theta$    |

**Tabel 2 Hasil percobaan sistem billing**

## **5. Kesimpulan**

Analisa percobaan terhadap aplikasi Warnet prabayar sudah dapat dibuktikan bahwa sistem sudah berjalan dengan sesuai yang direncanakan.

- ! Sistem pada jaringan sudah dapat mencegah client untuk dapat mengakses internet sebelum login.
- ! Data pada sistem administrasi menjadi acuan untuk sistem yang lainnya.
- ! Sistem autentikasi sudah dapat memilah kesalahan dan hanya dapat diakses hanya dari 1 PC client.
- ! Nilai akhir pulsa pada sistem billing sudah berjalan sesuai dengan lama waktu akses dan tarif pulsa.

#### **Referensi**

- [1] "Internet Billing from Bell & Howell", http://www.findarticles.com/p/articles/mi\_qa3947/is\_1 99902/ai\_n8842217, 1999
- [2] "Where Streamline Internet Billing Meets Enhanced Customer Service", http://whitepapers.telecomasia.net/detail/RES/10 44041307\_226.html, 2003
- [3] "PHP: Hypertext Preprocessor", http://www.php.net
- [4] MySQL AB :: MySQL: The world most popular Open Source Database, http://www.mysql.org
- [5] Squid Web Proxy Cache, http://www.squid-cache.org
- [6] "Beej's Guide to Network Programming", http://beej.us/guide/bgnet/
- [7] Debian, The Universal Operating System, http://www.debian.org
- [8] *Bash – GNU Bourne-again Shell,* Linux Manual, 2005
- [9] Iqbal Firmansyah, Sritrusta Sukaridhoto, Anang Tjahyono, "Warnet Prabayar (Perancangan Jaringan Komputer, Sistem Billing dan Database Server)",

Tugas Akhir EEPIS-ITS, 2005.

- [10]Khoirul Amri, Sritrusta Sukaridhoto, Anang Tjahyono, "Warnet Prabayar (Sistem Monitoring Jaringan dan Pulsa Berbasis WAP)", Tugas Akhir EEPIS-ITS, 2005.
- [11]Ahmad Masudi, Sritrusta Sukaridhoto, "Rancang Bangun Sistem Kontrol Jaringan via SNMP Berbasis WAP", Tugas Akhir EEPIS-ITS, 2005.
- [12]Dimas Aryo, Aries Pratiarso, Sritrusta Sukaridhoto, "Pembuatan Prototipe BTS untuk Komunikasi Wireless", Tugas Akhir EEPIS-ITS 2005.